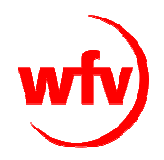

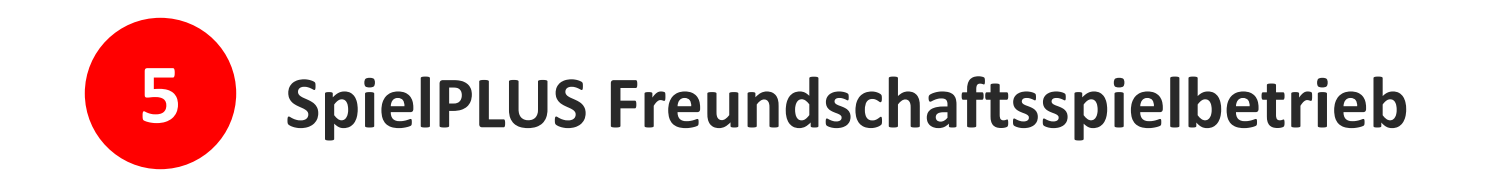

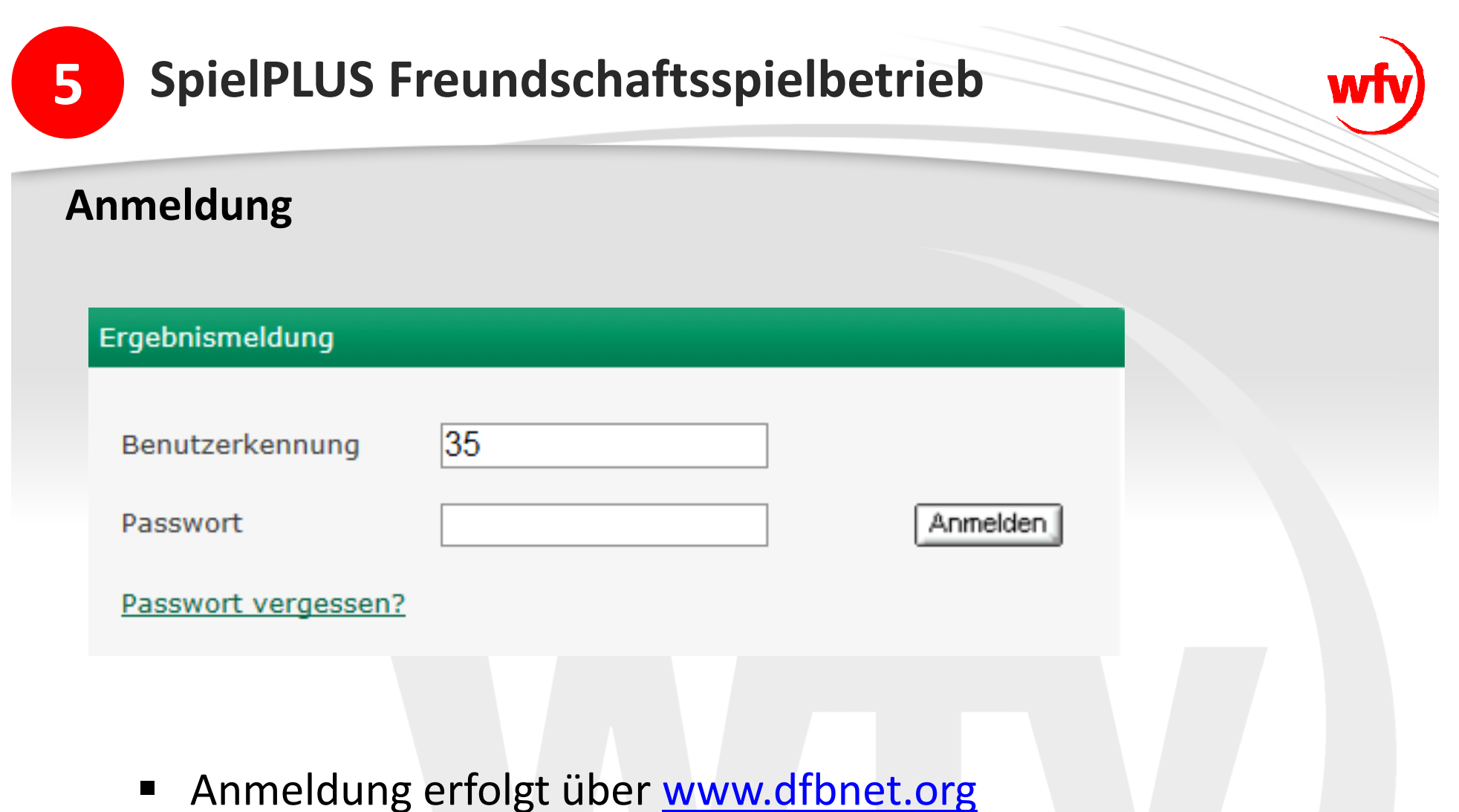

- 
- Zugang mit der in der Vereinsadministration vergebenen Benutzerkennung und Passwort

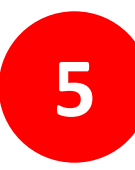

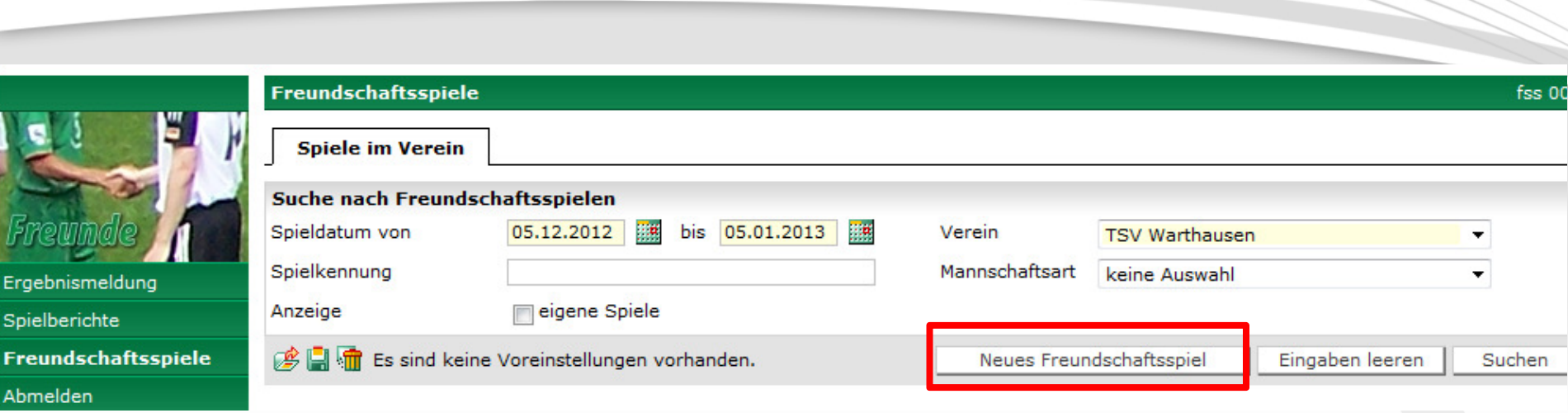

 $\blacksquare$ Auswahl "Neues Freundschaftsspiel"

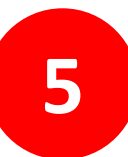

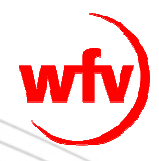

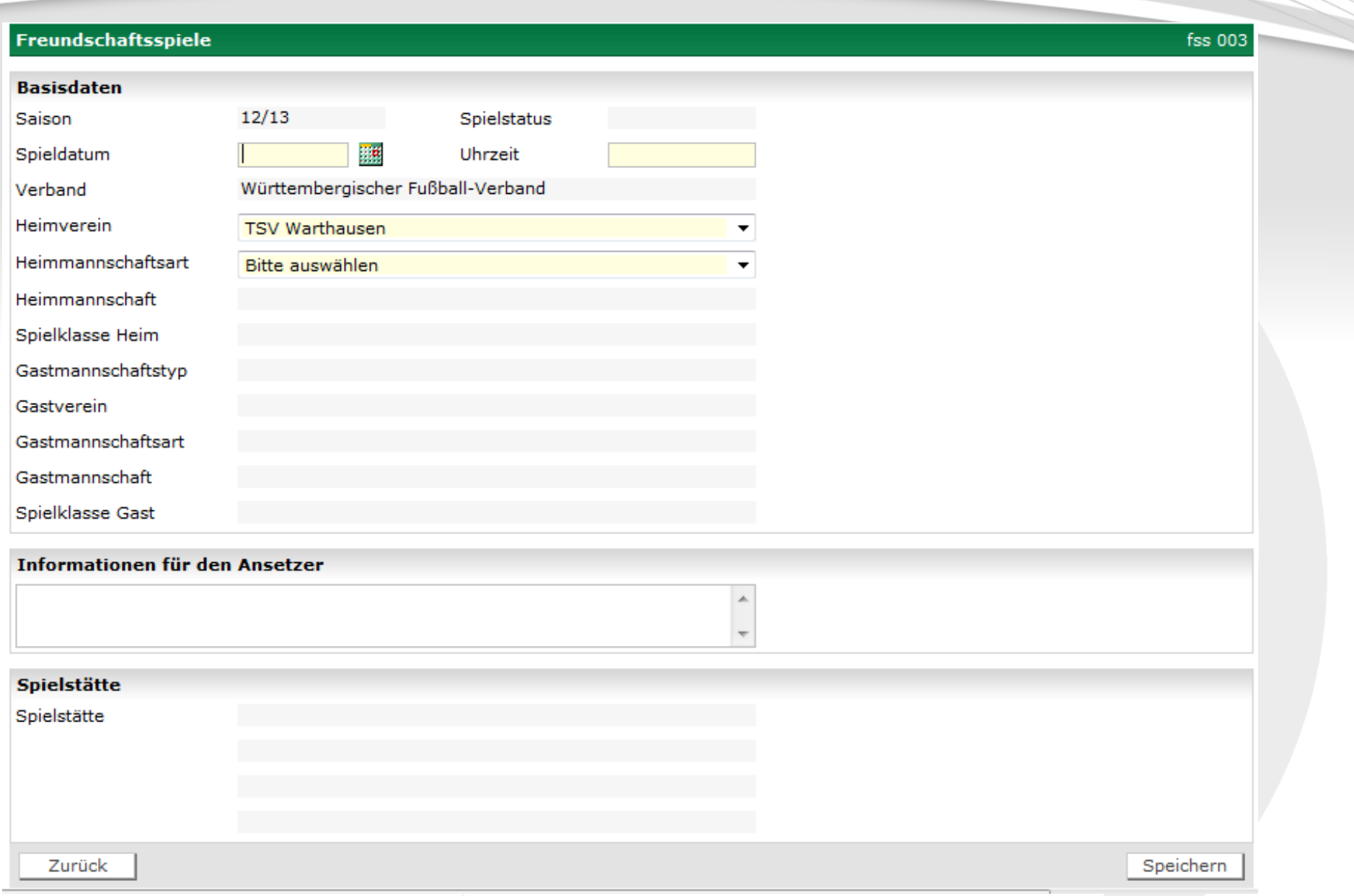

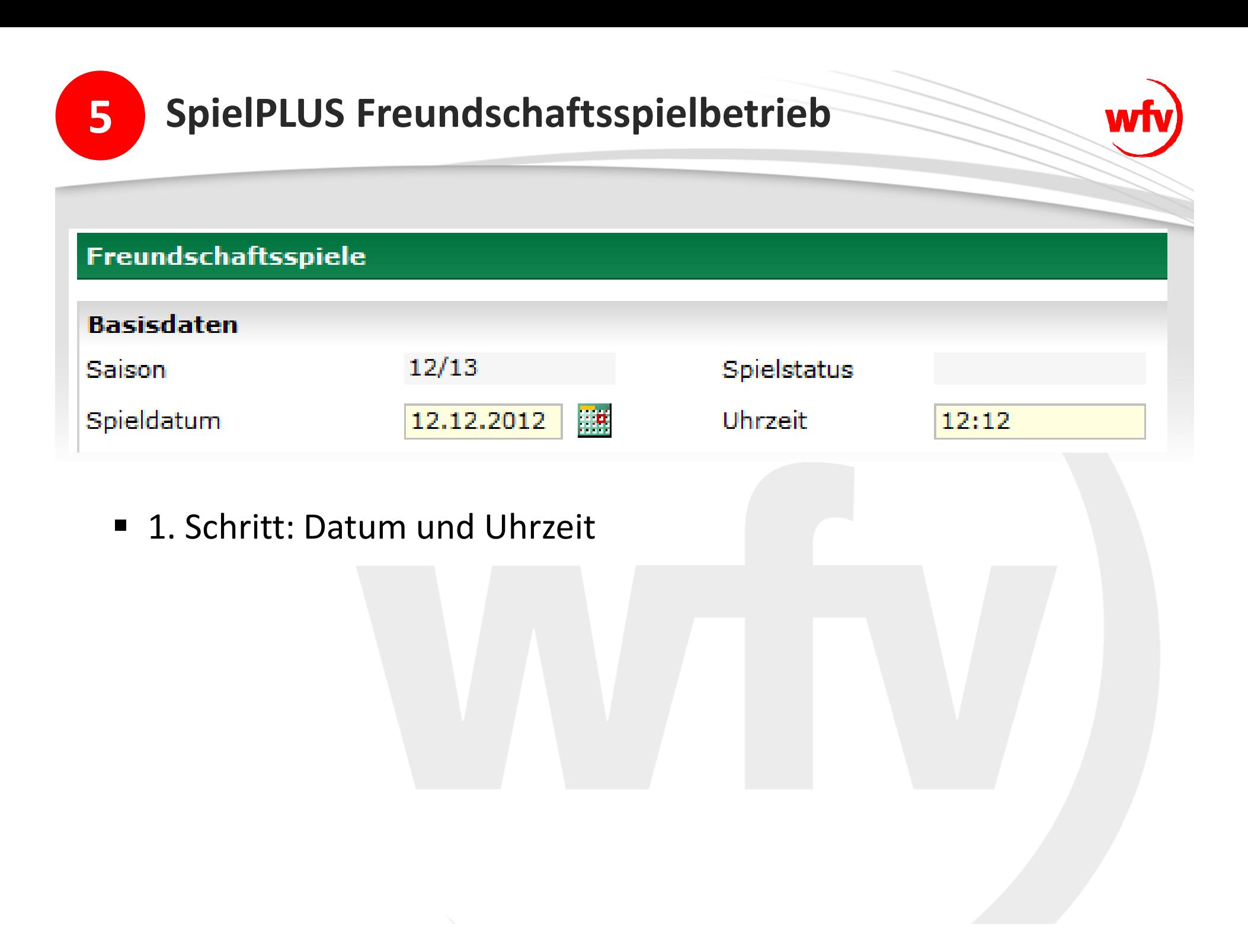

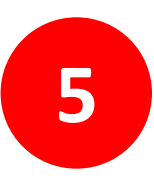

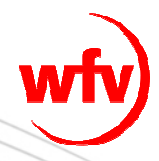

#### Freundschaftsspiele

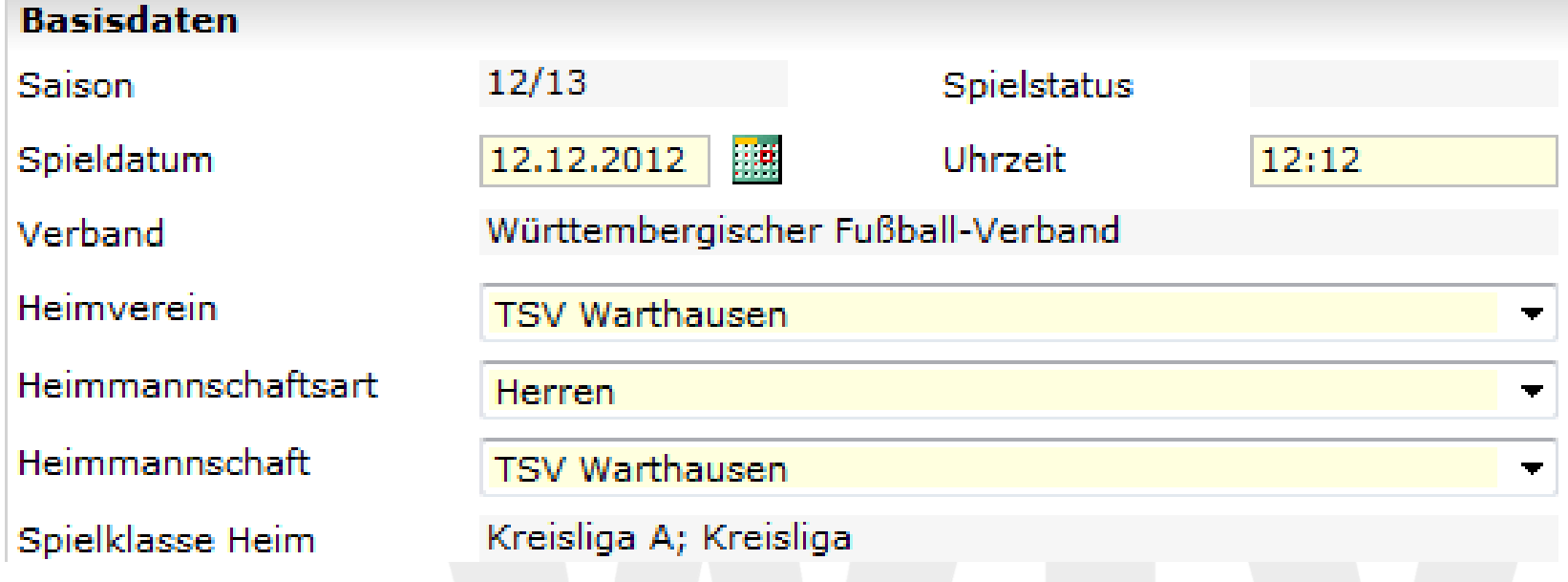

 2. Schritt: Auswahl Mannschaftsart (Herren, Frauen, A-Junioren,…)

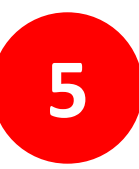

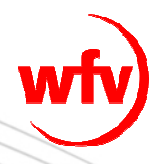

#### Freundschaftsspiele

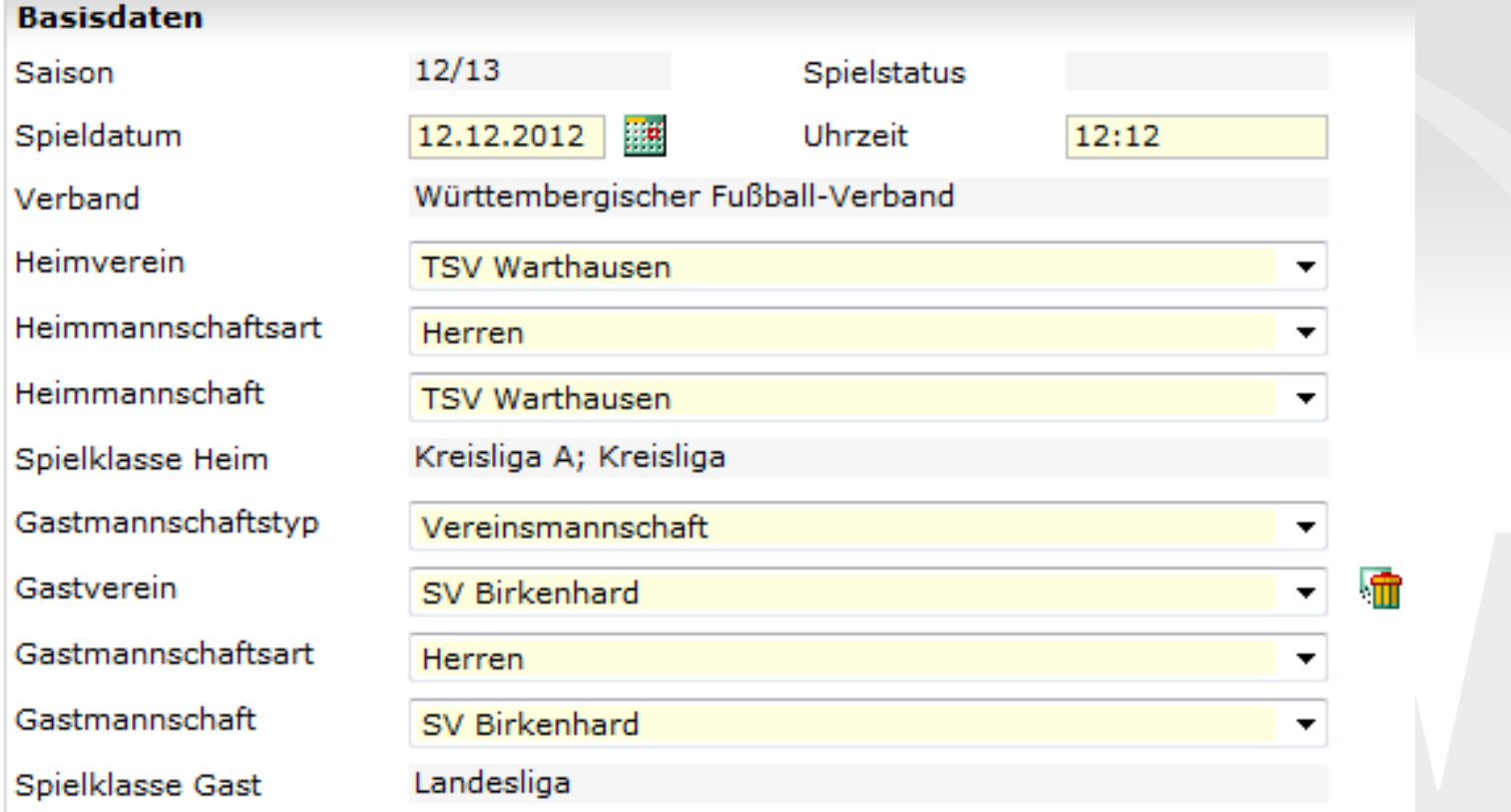

- 3. Schritt: Vereinsmannschaft (Standard jede bundesweit im DFBnet-Meldebogen erfasste Mannschaft)
- Auswahl Gastverein, Gastmannschaftsart, Gastmannschaft

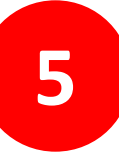

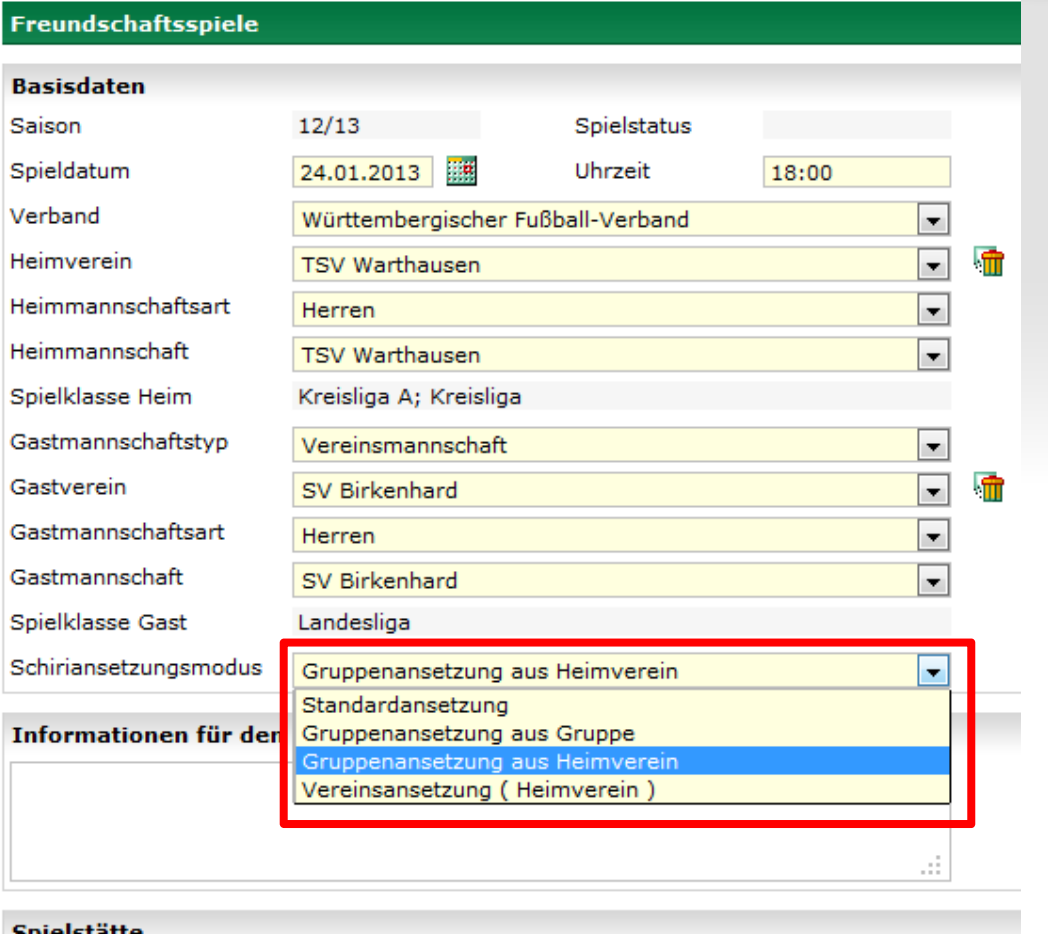

- 4. Schritt: SR-Ansetzungsmodus
- $\mathcal{L}_{\mathcal{A}}$  **bitte ändern in "Gruppenansetzung aus Heimverein"**

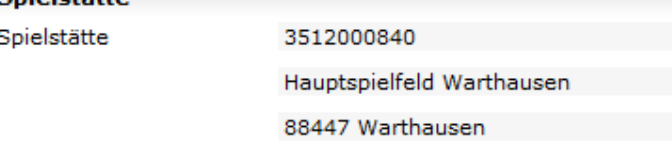

Jahnstraße

Freitextfeld für weitere Informationen an den SR-Einteiler

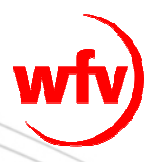

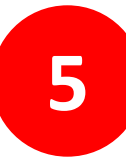

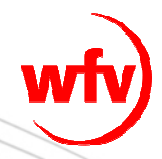

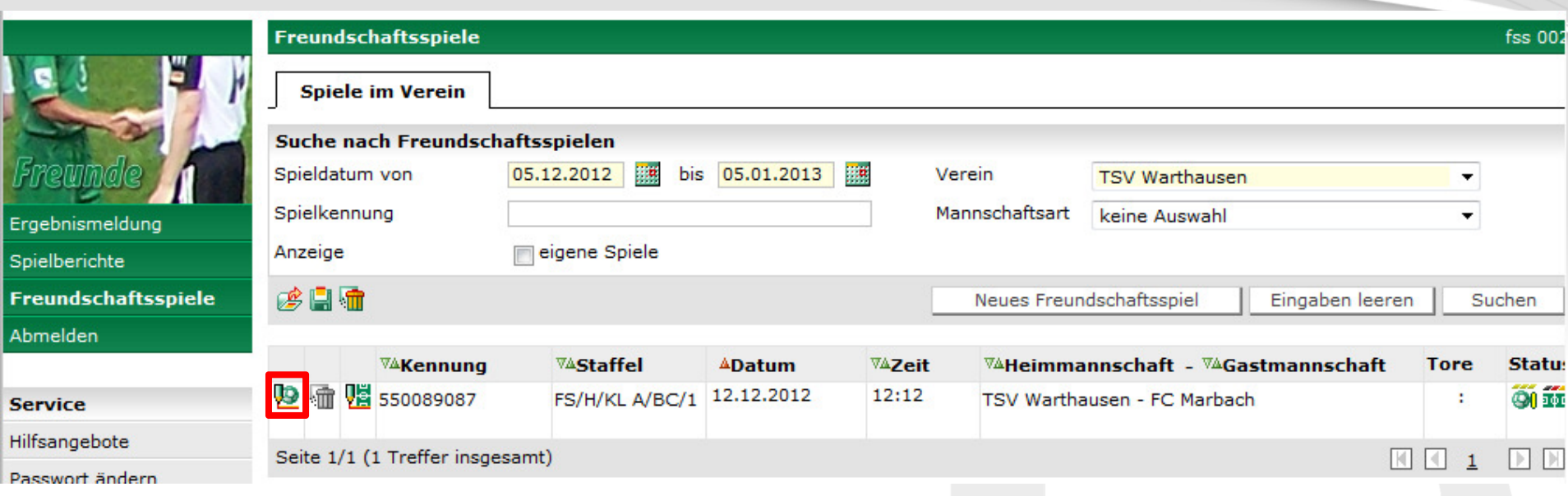

- E Möglichkeit zur Suche aller Freundschaftsspiele des Vereins
- $\blacksquare$ über "Spiel bearbeiten" kann ggf. die Spielstätte ausgetauscht werden

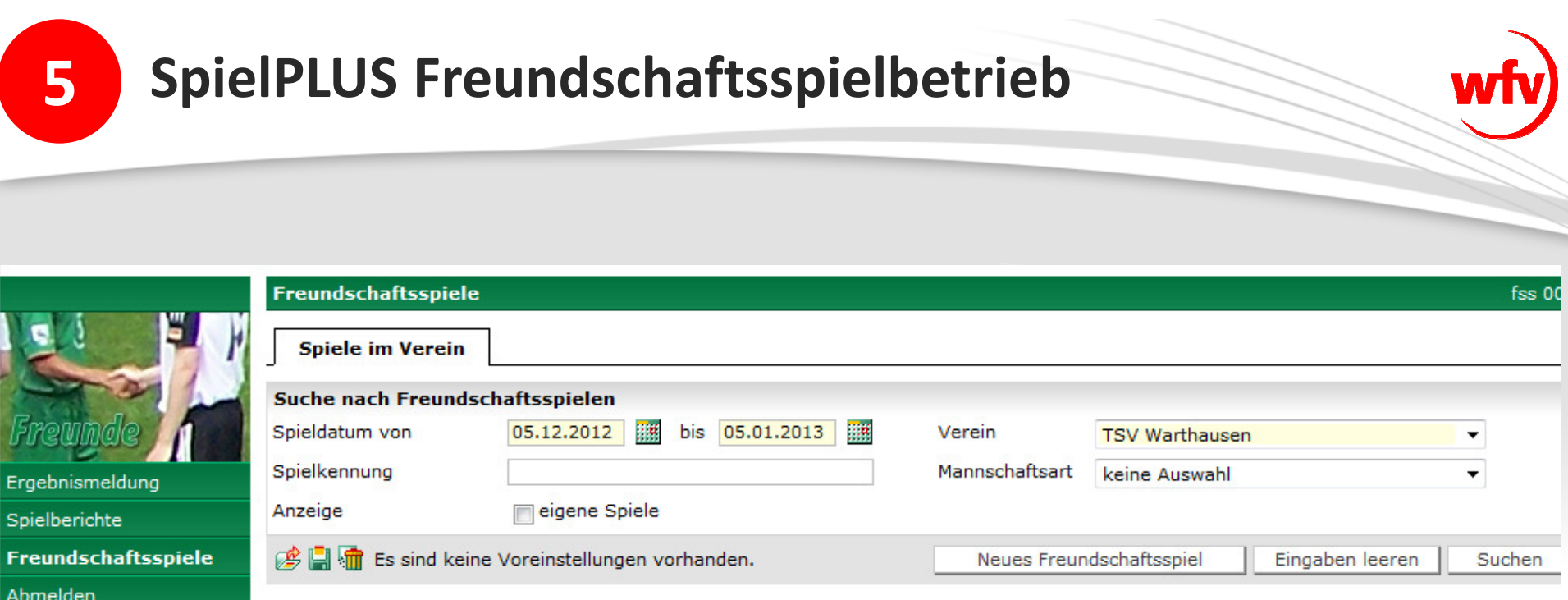

- $\blacksquare$  Anlage eines Spiels gemäß bezirksinterner Regelung (bis x-Tage vor dem Spiel)
- **Spielverlegungen (Datum und Uhrzeit) und Spielabsetzungen nur über den zuständigen Einteiler!!!**

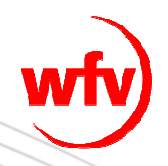

# **Bei Fragen wenden Sie sich bitte an den DFBnet-Berater in Ihrem Bezirk.**